# Creating Interactive Lessons in Nearpod

**Organized By: CIET-NCERT**

**Thursday, 4 th June 2020**

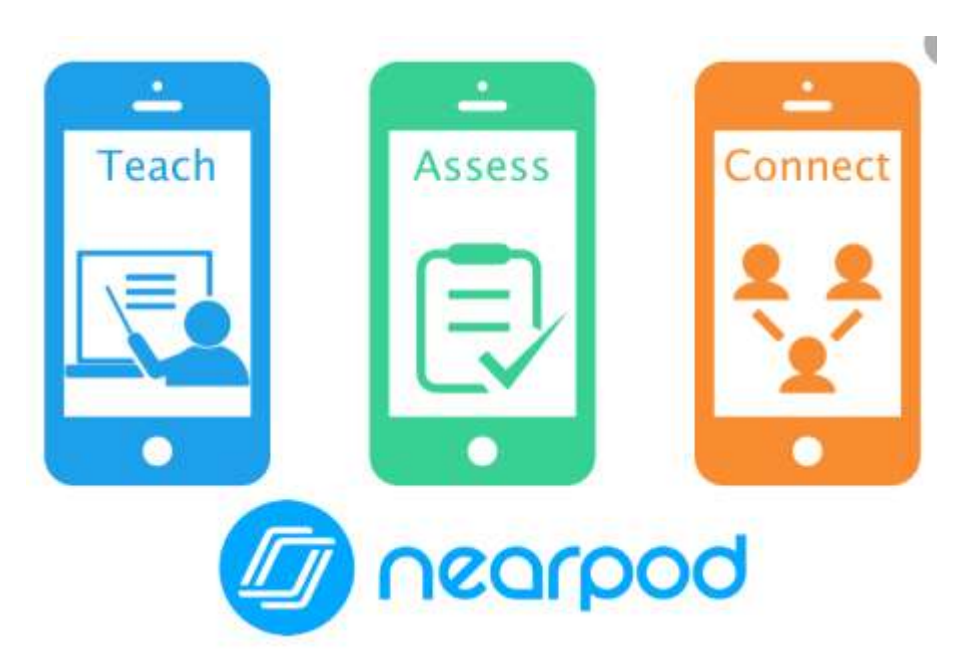

**Conducted By: Sonia Wadhwa IT Manager & HOD ICT The Sanskaar Valley School Bhopal, Madhya Pradesh**

#### What is Nearpod?

- A student engagement platform built to make teaching with technology easy.
- An instructional platform that merges formative assessment and dynamic media for collaborative learning experiences.

Teacher can Teach, Engage and Assess Learners effectively using this tool.

**Keep Students Engaged in** Learning... Wherever They Are

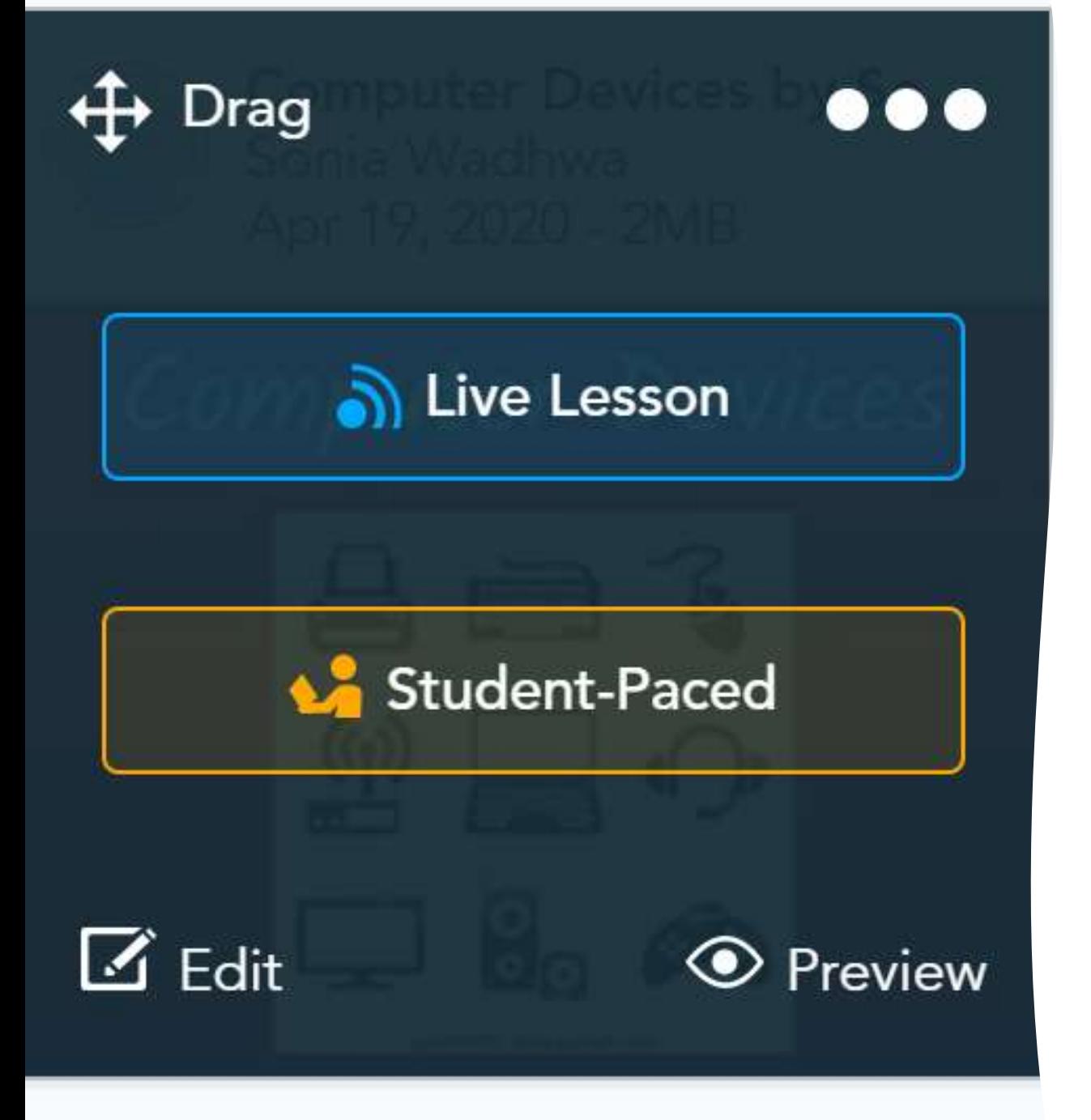

#### Types of e-Learning this tool can support

- **Synchronous** Live online Lessons which are conducted with the help of virtual meeting apps or chat rooms and students have the opportunity to ask instant queries and receive instant feedback.
- **Asynchronous- Self-Paced Lessons.** Asynchronous learning involves coursework delivered by web, email, and message boards that are posted in online forums.

### What all is possible to be added in a lesson?

- Content
- Activities (Match the columns, True/False, Brainstorming activity, Quiz etc)
- Feedback/Poll
- Videos/Audios
- Virtual Tour
- Web Links

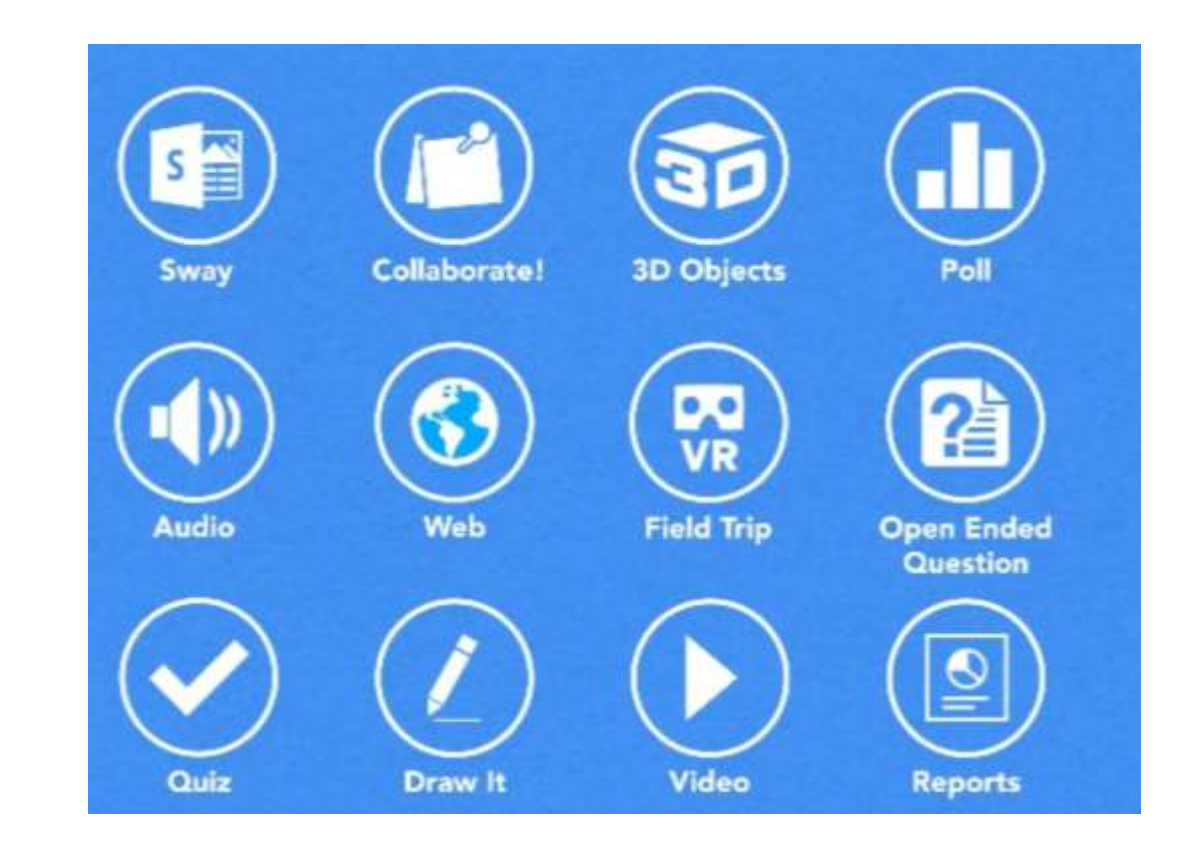

## Available on different platforms

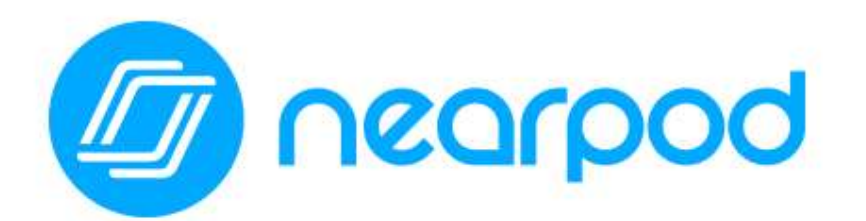

#### Available on

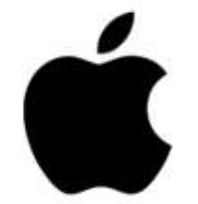

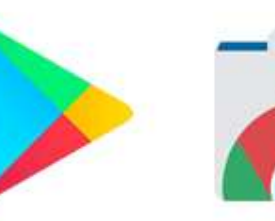

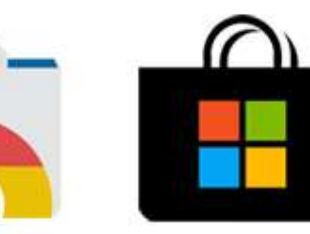

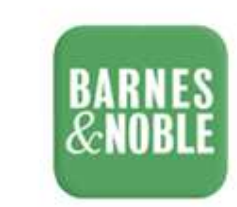

and on the web!

#### Is this a Free to use tool?

• **Nearpod Silver Edition** is entirely free and provides almost all the features which are there in GOLD and School Edition.

#### • **Limitations of Free version:**

Limits have to do with storage and server usage. Every free user gets up to 50 MBs of space, and can host up to 40 students per session.Each lesson size can be up to 20 MB.

#### • **How to overcome this limitation of storage?**

Delete your old lessons to stay within the storage limit

<https://nearpod.com/blog/why-is-nearpod-free/>

### How this tools increases student engagement?

- Enable 100% student participation
- Give every student a voice
- Allow students to take ownership of their learning
- Get social with game-based learning
- Can be easily integrated with various other platforms like Google Classroom/canvas etc.
- <https://nearpod.com/how-it-works>

Maximum size of file you can add to an individual presentation.

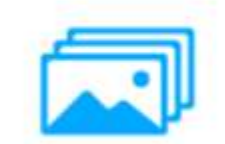

Max Upload Image Size 3MB

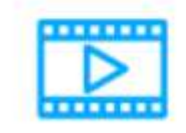

Max Upload Video Size 20MB

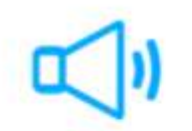

Max Upload Audio Size 10MB

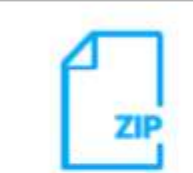

Max Upload Zip Size 10MB

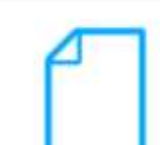

Max Upload File Size

10MB

#### How to start working on the Nearpod?

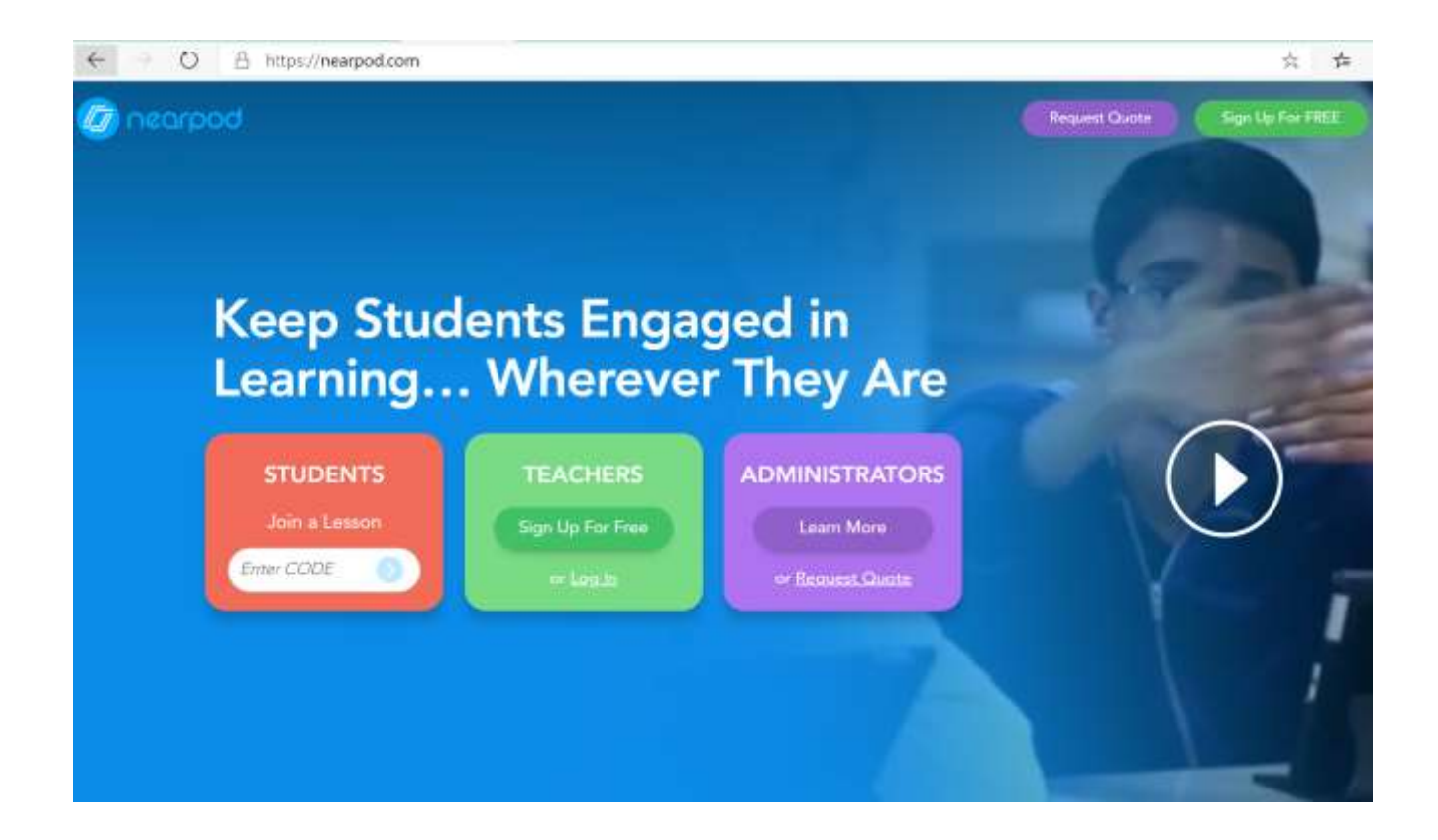

• Open any browser and type<https://nearpod.com/>

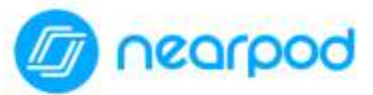

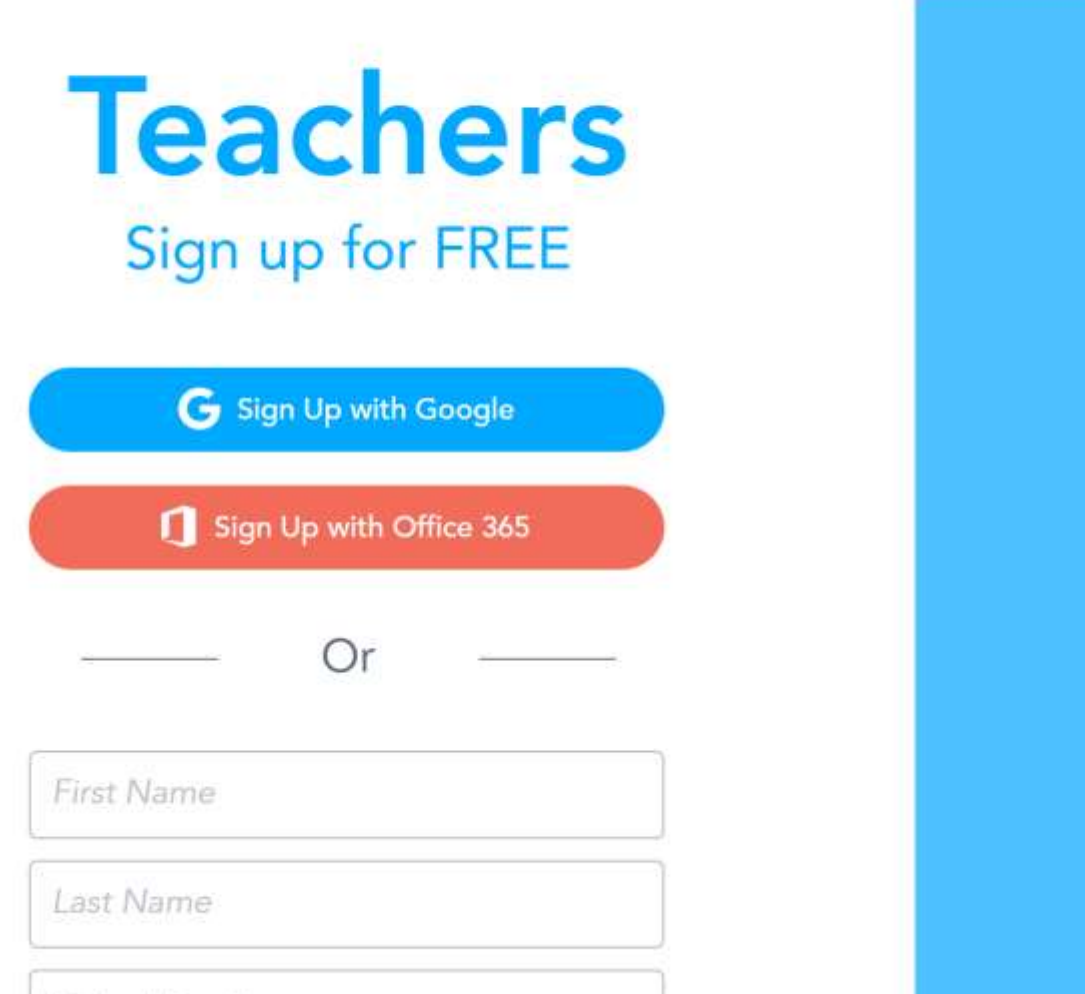

### **Students**

Join a Lesson

Enter CODE

Join

Don't have a CODE? **Test out Nearpod using MAGIC** 

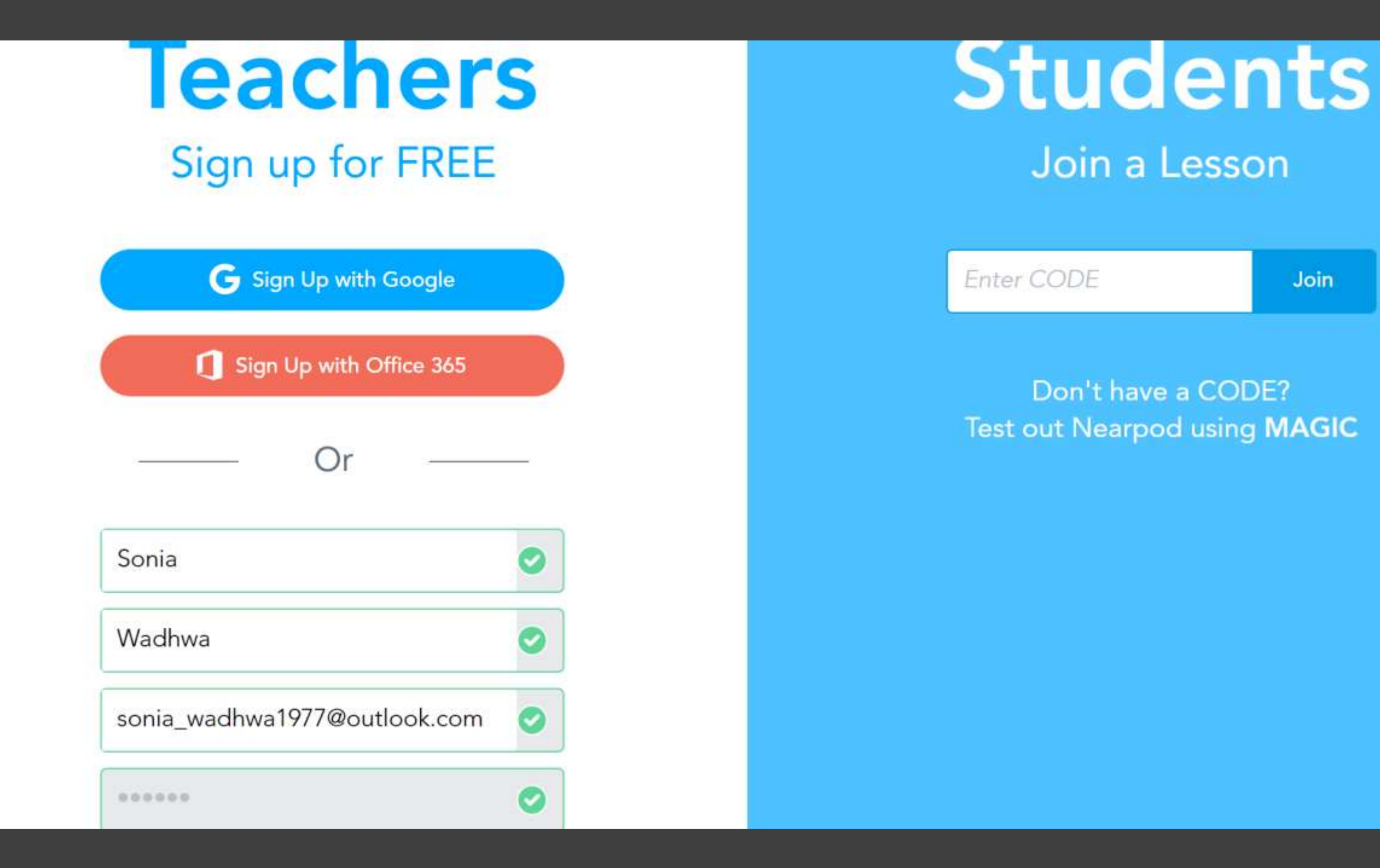

Join

#### Keep students engaged in learning... wherever they are

Create dynamic, interactive learning experiences for your students

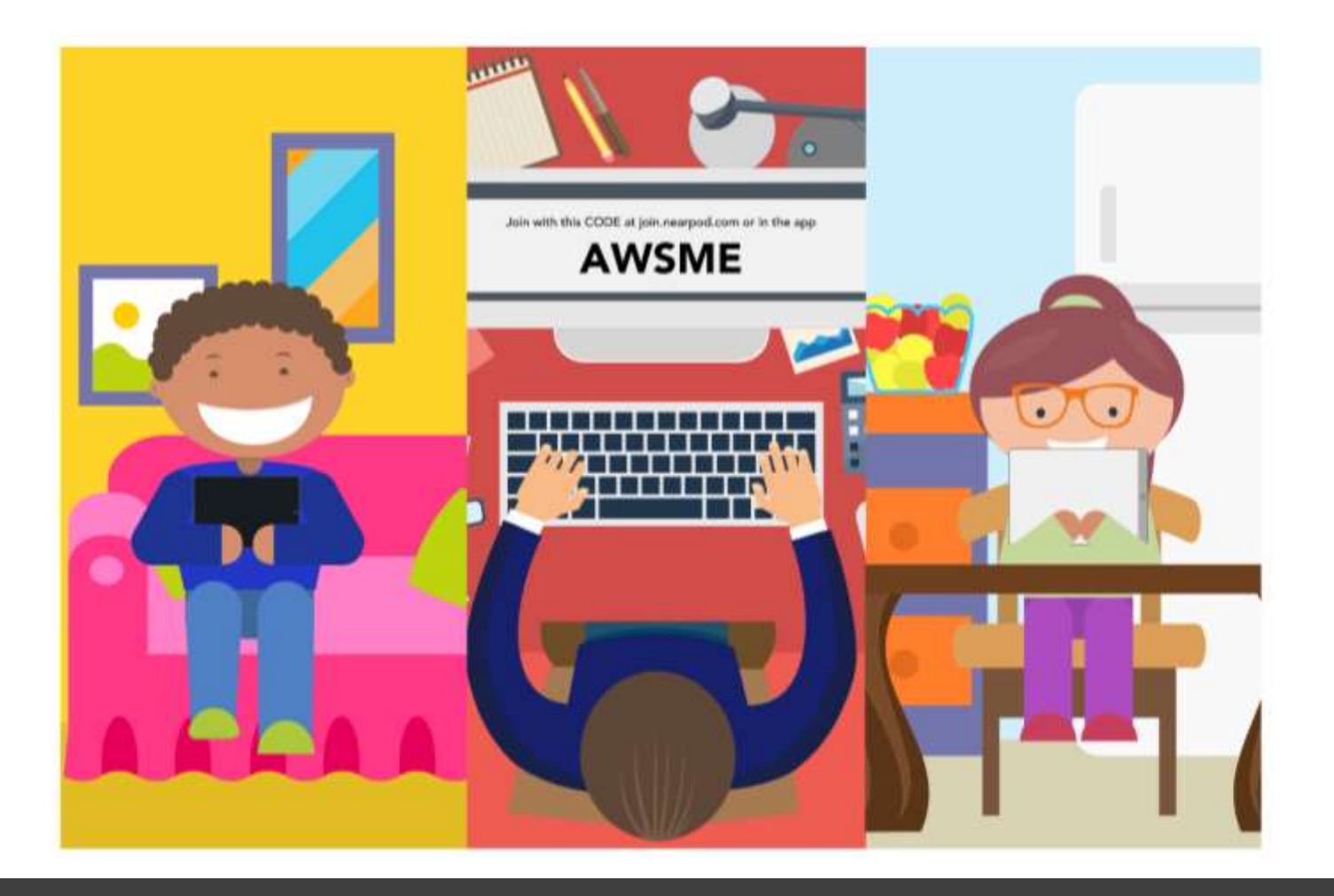

To have a feel of being a student engaged in Nearpod Lesson go to join.nearpod.com and enter the code UMXVA

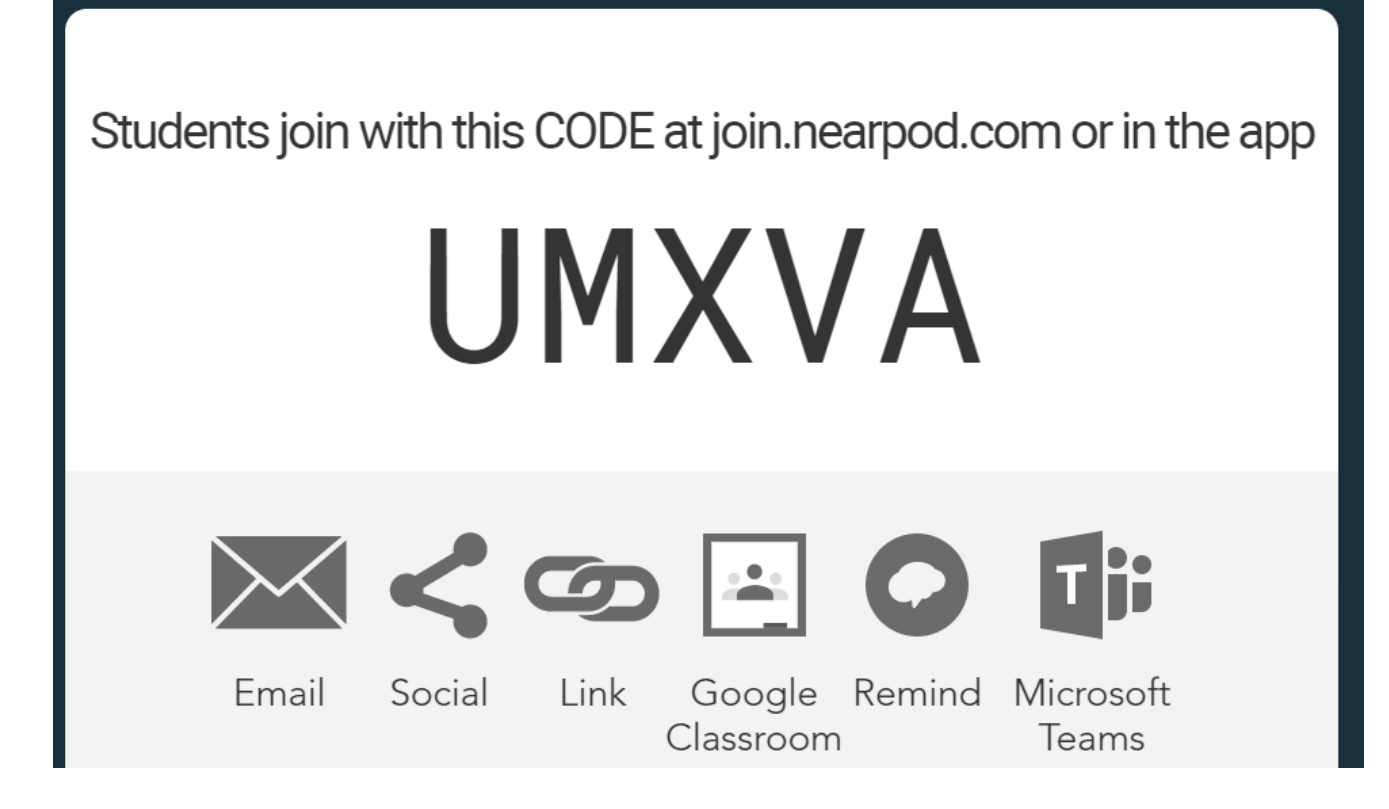

• https://share.nearpod.com/v sph/Bb83lvmgNu

### LETS HAVE A LIVE DEMO OF THE TOOL TO UNDERSTAND HOW WE EDUCATORS CAN PREPARE OUR LESSONS …

#### Nearpod Certified Educator program

• <https://nearpod.com/certified-educator>

[https://docs.google.com/forms/d/e/1FAIpQLSern44AWx79YKwRcQe\\_](https://docs.google.com/forms/d/e/1FAIpQLSern44AWx79YKwRcQe_p6klFhcCtbBVT_vK1DFlcASSQFv6zA/viewform?c=0&w=1) p6klFhcCtbBVT\_vK1DFlcASSQFv6zA/viewform?c=0&w=1

#### Community

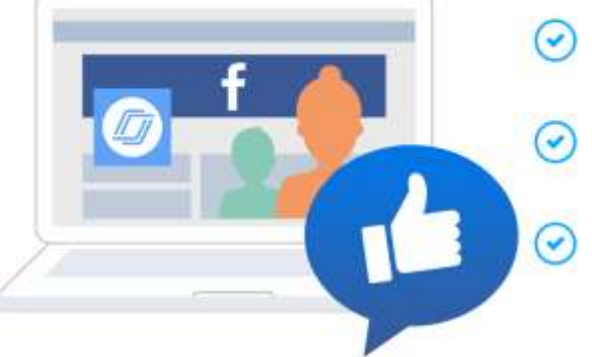

- Connect with other Nearpod Certified Educators in a private Facebook group.
- Collaborate with them about leveraging Nearpod in your classroom.
- Celebrate your successes together.

#### Perks for you

- Get access to 6 months of Gold edition (for Silver users).  $\mathbf{v}$
- Receive invitations to regularly scheduled events to discuss  $\left( \bullet \right)$ edtech strategies.
- Be amongst the first to learn about new Nearpod product  $(\checkmark)$ features.

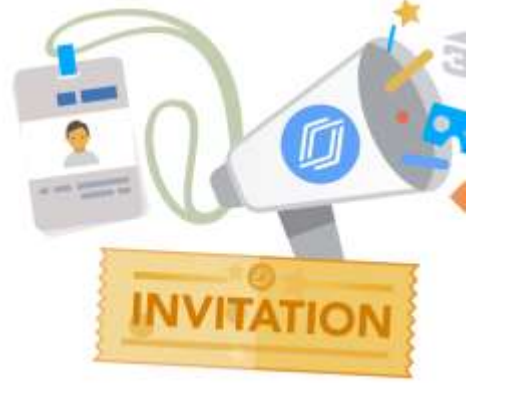

Benefits of becoming Nearpod Certified Educator

#### Useful Links

Adding Activity to the lesson

- [https://nearpod.zendesk.com/hc/en-us/articles/203795289-How-do-](https://nearpod.zendesk.com/hc/en-us/articles/203795289-How-do-I-add-interactive-activities-to-a-lesson-)I-add-interactive-activities-to-a-lesson-
- <https://nearpod.com/how-it-works>
- [https://nearpod.zendesk.com/hc/en-us/articles/205605569-How-do-](https://nearpod.zendesk.com/hc/en-us/articles/205605569-How-do-I-start-using-Nearpod-)I-start-using-Nearpod-

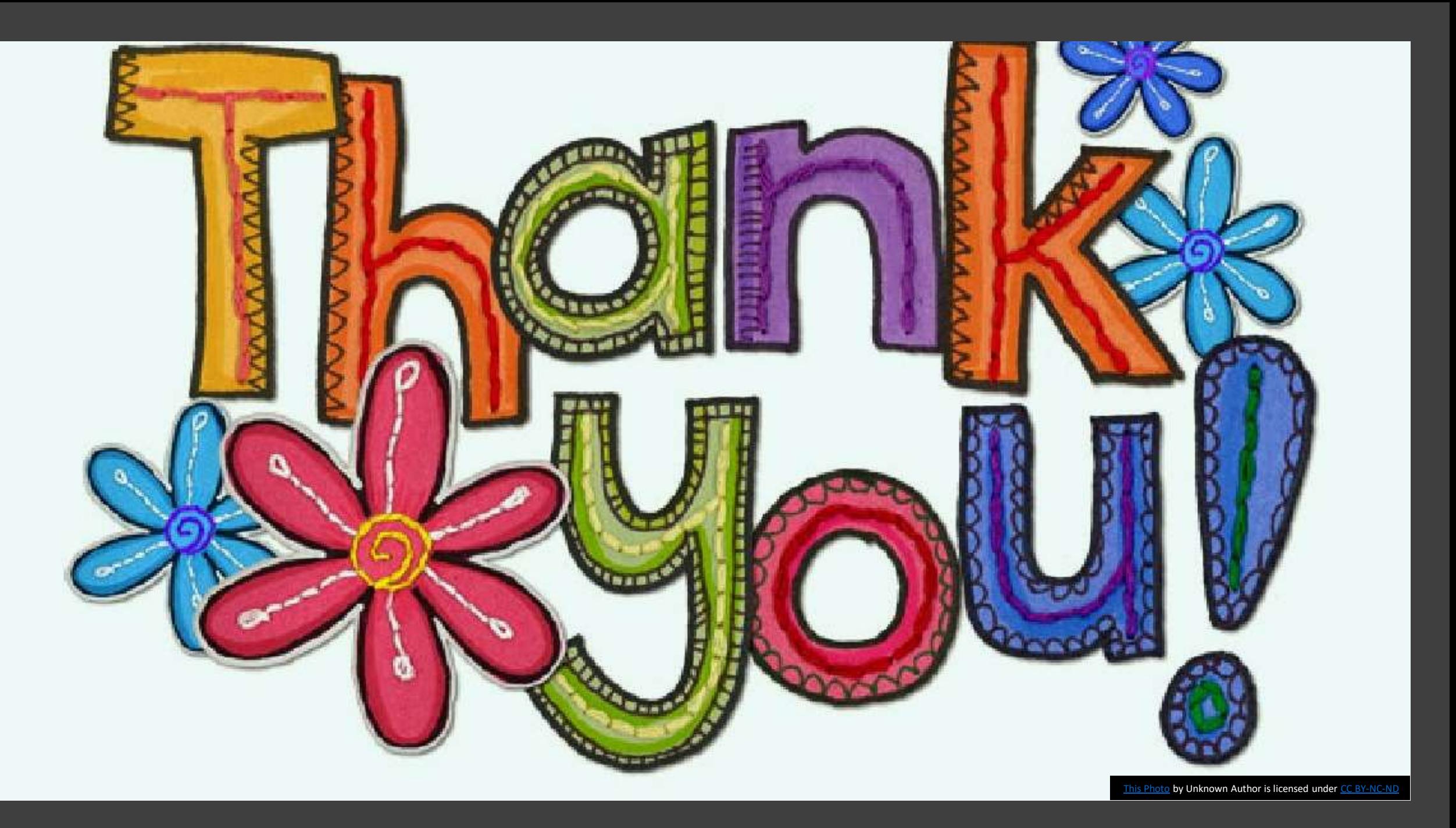